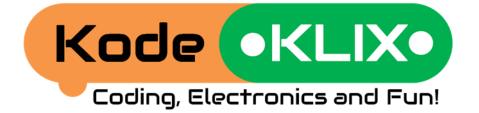

# Reference Guide

Screen-Free coding with snap-together electronic parts

Hi! I'm Oscar, the coding otter.

Expert guidance for parents, teachers and advanced users.

As we play you will learn about:

- Actions
- Colours
- Numbers and Sums
- Sounds and Tunes
- Loops and Logic

 $\ensuremath{\textcircled{C}}$  CoplinCorp 2023. KodeKLIX  $\ensuremath{\textcircled{R}}$  is a registered trademark.

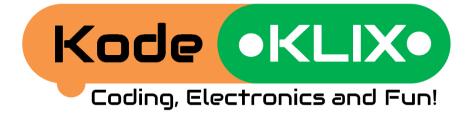

Coding with Oscar is an early learning coding system from the makers of the award winning KodeKLIX® system and is part of the KodeKLIX® coding and electronics learning suite.

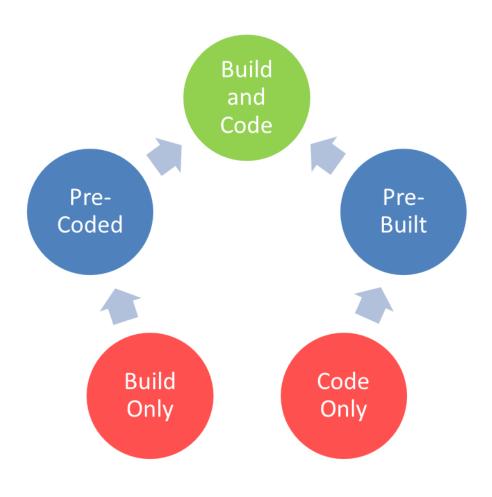

www.CodingWithOscar.com.au www.kodeklix.com.au

# Contents

|                                                      | Page  |
|------------------------------------------------------|-------|
| Introduction                                         | 4     |
| Three Ways to Use the System                         | 5     |
| Getting to Know Your Kit                             | 6-8   |
| Batteries and Powering On/Off                        | 9-10  |
| Standard Coding KLIX                                 | 11-16 |
| Advanced Coding KLIX                                 | 17-19 |
| Coding Examples                                      | 20-28 |
| Coding Do's and Don'ts                               | 29    |
| Troubleshooting                                      | 30    |
| Construction Options                                 | 31    |
| Brick Construction Techniques                        | 32-35 |
| Electronic Circuit Projects                          | 36    |
| Playing Games                                        | 37    |
| Code Scoring                                         | 38    |
| Making Your Own Games                                | 39    |
| Game Templates                                       | 40-42 |
| Education and Curriculum Linkages                    | 43-   |
| Large Print Format Story Books<br>(and quiz answers) |       |
| Ideas Book One                                       | 0.0   |
| Ideas Book Two                                       |       |
| Ideas Book Three                                     |       |

# Introduction

Coding with Oscar is a novel screen-free coding system for children aged 5+.

The system requires no apps, tablets or computers – instead the kits use story based learning with tactile snaptogether electronic parts to teach real screenless coding skills.

The system uses coding pieces called KLIX. By snapping them to the coding block you can make things happen.

To make your code all you need to do is snap the KLIX in the order you want things to happen. There is no right or wrong way, you just snap them in sequence, from the top to the bottom of your coding block and push the play button to see what the code will do.

There are various kit levels to suit beginners and advance users.

> Users can also extend themselves by utilising more construction in their projects or by using the scoring capabilities of the system to play a range of board games.

Ideas Book One Loop Wait 1 0 Loop Wait 1s LED 1s Modifier

Input/Wait

Output

Ideas Book Two

# Three Ways to Use the System

There are at least three ways to use the system and of course you can combine the approaches for even more depth. The fundamental approach is to encourage play, and through play provide learning outcomes.

### Story mode with interactive coding

In this mode, an adult or older child will read the stories and the younger child will follow along with the actions performed by the characters as they introduce the functionality of the coding KLIX. Each short story introduces coding elements and coding theory in a subtle way, challenging the child to experiment in order to learn more. These stories work with all kit versions.

### Construction options: art, craft, brick and circuits

The coding block can be decorated to make it personalised, and the ABS plastic allows it to be easily wiped clean. The handheld form of the coding block in Kit 1 can be built into a number of models, constructed from a variety of materials including card and bricks. Kit 2 includes additional parts such as links to allow basic circuits to be constructed.

### Interactive board and map games

Built into the coding engine is logic to score the complexity and creativity of the code created by the child. More complex and user interactive code is given a higher score, and this scoring system can be used to play or customise interact table-top games.

To activate the 20 second game count down timer, push the Play button with no KLIX attached to the unit.

# **Getting to Know Your Kit**

# Kit 1: Coding with Oscar Starter

This kit uses a self-contained handheld coding block capable of up to four (4) coding steps. It provides support for all the system coding elements and game engine, but included pieces limit coding complexity to an introductory logic level. The coding block can conveniently be built into interactive models and expanded with additional coding KLIX, as skills develop.

After a short power-on tune, the status indicator will show you what mode the coding block is in. Snap the code KLIX onto the front face, and then press the Play button on the back to run it.

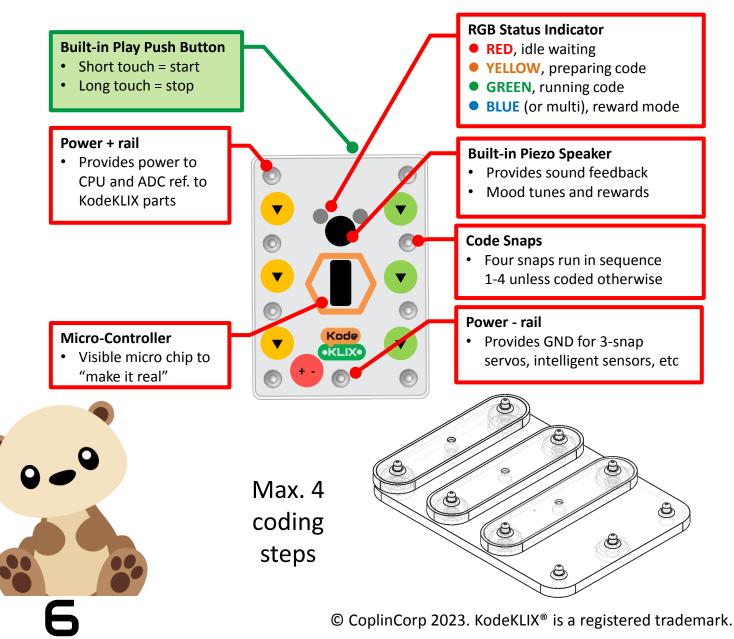

# How the Coding Works

The following pages provide working examples of how the coding KLIX operate.

Each coding KLIX represents a line of code. Each line is responsible for an action or for modifying an action.

Instead of using words (like languages such as Python, Java or BASIC), or Block pieces on the screen (like in apps such as Scratch or Blockly), *Coding with Oscar* uses physical KLIX to represent these instructions.

By default, each coding KLIX operates for at least one second – but like real code, this can be modified by the user. You can hear the coding block ticking as code is run. This is the beat of the computer.

The Status LED on the coding block lets you know what its doing. The Status LED has one of four colours, unless its flashing. The first three colours are like traffic lights – Ready, Set, Go!

Begin by assembling your code on the Kode block; selecting and arranging the coding KLIX in the order you want things to be sequenced.

To start the code running, you need to press the Play button (or touch pad).

The code is prepared and then runs.

Idle, waiting – this is when you snap your code together

Preparing code – the code block is reviewing your code

Running code – this means your code is now actioned

Reward mode – code stopped, let's celebrate the achievement

The blue colour shows that code has stopped running, either because you stopped it – or because it finished. More about reward mode later.

To stop the code running, press and hold the Play button again until the LEDs turn blue.

If you remove a KLIX before the code finishes running, the code block will make an error tone, and no reward will be shown.

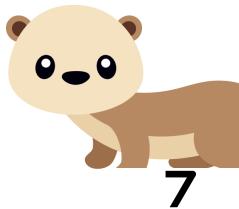

# **Coding KLIX in the System**

### **Coding with Oscar Starter**

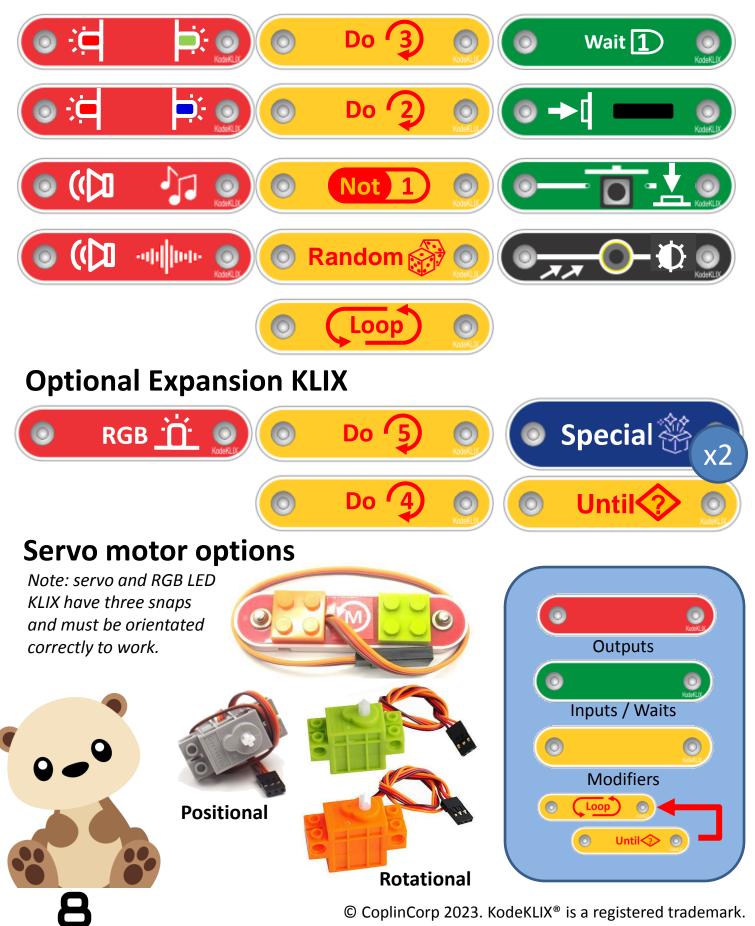

# **STEM Alignment**

| Science                                                          | Technology                                                                                           | Engineering                                          | Maths                                                                                          |
|------------------------------------------------------------------|----------------------------------------------------------------------------------------------------|------------------------------------------------------|------------------------------------------------------------------------------------------------|
| <ul> <li>Colours</li> <li>Light / dark</li> <li>Sound</li> </ul> | <ul> <li>Sequential and repetitive coding</li> <li>Logic</li> <li>Function and parameters</li> </ul> | <ul><li>Inputs and outputs</li><li>Actions</li></ul> | <ul> <li>Counting</li> <li>Numbers<br/>and Sums</li> <li>Chance and<br/>Probability</li> </ul> |
| LED KLIX                                                         | <ul> <li>Loop and until<br/>conditions</li> </ul>                                                    | Construction                                         | Number KLIXs                                                                                   |
| Light sensor KLIX                                                |                                                                                                    | • Design                                             | Counting blinks                                                                                |
| Sounds KLIX                                                      | Indexed lookups                                                                                      | Automation                                           | • [1]+[2] = [3]                                                                                |
| Tune KLIX                                                        | Delays & Timing                                                                                      | and control                                          | Random KLIX                                                                                    |

# Batteries – Kit 1

Kit 1 is powered by AA-sized user changeable batteries. These represent an affordable and convenient solution. The number and location of batteries varies with the type of kit you have.

On the handheld version of the coding block, you will find the batteries on the rear of the unit. As this unit is aimed at younger kids, a screw is included to lock the battery cover in place; preventing kids from removing the batteries. A small Philips (+) screwdriver is needed to tighten and loosen the screw. This system operates at 4.5V and so requires three (3) AA batteries. The batteries are inserted by aligning the negative (-) terminal to the spring end side of the battery compartment following the embossed symbols.

All kits include short-circuit protection.

# **Powering On/Off**

To power-on your unit, first ensure that batteries are installed.

All units include power management capabilities to conserve battery life when forgetful users forget to switch the device off after usage.

The handheld coding block can be awoken from sleep by pressing and holding the Play start/stop button until the LED is glowing, and then releasing it. You may need to hold if for up to three (3) seconds before it responds by lighting the Status LED – now release the button. A start up tune is played as the device awakes.

Sleep mode is automatically activated after an extended period of inactivity (more than 5mins). If left idle, the code block will try to entice the user to interact by first blinking, and then playing a little ditty. After a number of rounds of this, it will then play a shutdown tune and suspend all activity. Every minute or so after this the unit will blink the LED to indicate it is in sleep mode.

Sleep mode can also be activated by the user when the code block is in idle mode by holding the start/stop button until the countdown finishes and the yellow LED goes out, and then releasing the button.

Note: When the batteries are weak, the power/idle indicator will glow yellow rather than red. Batteries should last up to six months, however it is best to remove batteries if not using for a prolonged period.

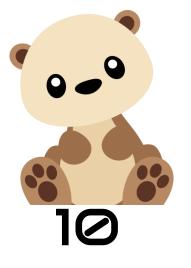

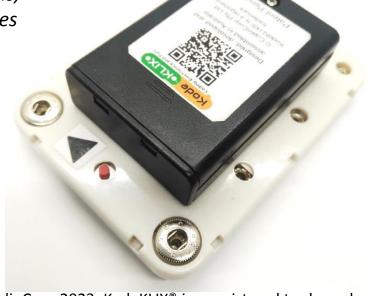

There are three basic type of coding KLIX, and a number of special function pieces to extend coding capabilities. Colours help to differentiate and group the pieces by function.

### **Output Actions**

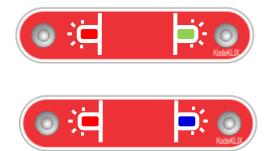

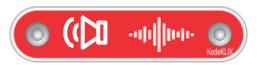

|   | Selected Sound         |  |
|---|------------------------|--|
| - | Fire Engine Siren      |  |
| 1 | Police Car Siren       |  |
| 2 | Вееееер, Вор           |  |
| 3 | Rocket / BlastOff      |  |
| 4 | Веер, Веер, Веер, Веер |  |
| 5 | Long Buzz              |  |
| 6 | Zap, zap, zap          |  |
| 7 | Level Up SFX           |  |
| 8 | Noise 1                |  |
| 9 | Noise 2                |  |
|   |                        |  |

LED, or light emitting diodes, are KLIX that glow when your code runs. Each KLIX can be one of two colours depending upon how its connected. If its not the colour you expected when you run your code – simply flip it around! The LED can be made to flash using the modifiers.

The sound effects (SFX) KLIX will cause a noise to be sounded from your coding block's speaker.

There is a default sound when the KLIX is used by itself, however you can also select the desired sound from list by using a modifier before this KLIX in your code.

Note: whilst sound effects code is being played the code <u>cannot</u> be interrupted by pressing the stop button. Do not worry, SFX do not last very long...

### **More Output Actions**

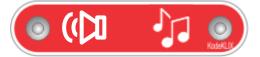

|    | Selected Tune        |  |  |
|----|----------------------|--|--|
| -  | Star wars            |  |  |
| 1  | Indiana Jones        |  |  |
| 2  | Inspector Gadget     |  |  |
| 3  | George of the Jungle |  |  |
| 4  | Blue (da, ba, dee)   |  |  |
| 5  | Jingle Bells         |  |  |
| 6  | Barbie girl          |  |  |
| 7  | Australian Anthem    |  |  |
| 8  | Beverly Hills Cop    |  |  |
| 9  | Frosty the snowman   |  |  |
| 10 | Rudolf the Red Nose  |  |  |
| 11 | Silent Night         |  |  |
| 12 | James Bond Theme     |  |  |
| 13 | Top Gun Theme        |  |  |
| 14 | Gyruss Intro Theme   |  |  |
| 15 | SMB goal             |  |  |
|    |                      |  |  |

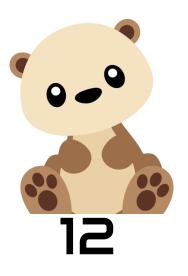

The tune (TUNE) KLIX will cause a short tune to be play from your coding block.

There is a default tune played when the KLIX is used by itself, else you can select the desired tune from the list by using a modifier before it in your code.

Tunes are played note by note. Some tunes can be quite long.

If you want to stop the playback, simply briefly press the start/stop button on your coding block.

Note: the tune engine is monophonic, so do not expect a full symphony orchestra! Popular tunes released for early Nokia mobile have been translated for use with the KodeKLIX<sup>®</sup> coding block. The tunes are formatted as short ditties a few seconds long.

Some of these tunes are songs, some are movie themes, and some from retro games. Most young children will probably not recognise then – but it may bring teachers and parents a moment of childhood nostalgia.

### Modifiers

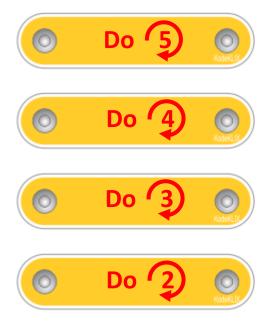

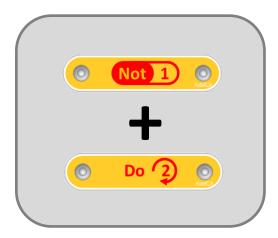

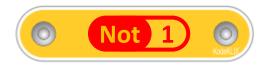

Numeric modifiers are just like numbers.

Used individually, they instruct the subsequent piece to behave in a particular way.

For example:

- If place before an LED, they instruct the LED to blink the prescribed number of times; eg [2] = twice.
- If placed before an SFX or TUNE KLIX the corresponding effect or tune will be requested;

Numbers can also be sequenced to form sums. To play sound [3] you can also add KLIX [1] and [2]!

**Note**: do not include gaps between KLIX when performing sums as this gap resets the calculation sequence. Not all modifiers may be included in your kit.

The [1] KLIX also can act as a [Not] or <u>opposite</u> for some action KLIX. For example instead of light it can be used to check for dark (ie NOT light), or button "NOT pressed".

### **Random Modifiers**

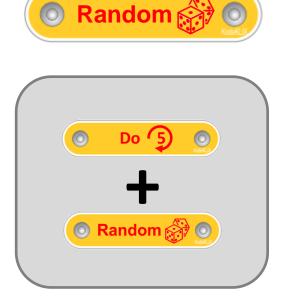

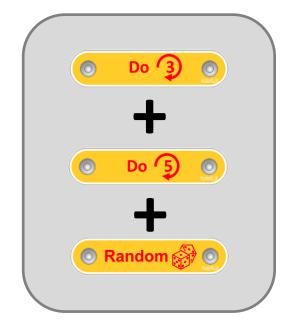

Random is a special number KLIX. Random is like a dice; rolling values between 1 to 6. Like a real dice, sometimes numbers will be repeated.

When used in combination with the standard numeric modifiers it is possible to have random values that are in a range outside of 1 to 6.

For example, proceeding Random with a number like [5] then the corresponding result is [5]+[Random], resulting in values between 7 and 11 being generated.

**Note**: do not include gaps between KLIX when performing sums. Also, when using Random in summing operations, it is important to have this KLIX as the last in the sequence (as shown) in order for the arithmetic to be calculated correctly. This is because the dice roll is added to the preceding total.

### Sequence versus Loops

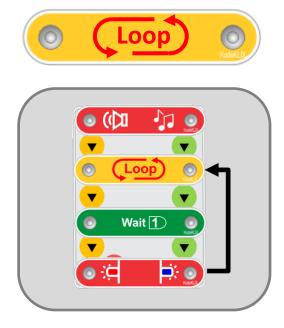

Code is read and acted upon sequentially, unless a Loop command is included.

The Loop KLIX determines the return point for where to jump back to when there is no more sequential code to run. The Loop KLIX is placed at the beginning of the coding block that will be repeated; but that can be at any coding step.

### **Input Actions**

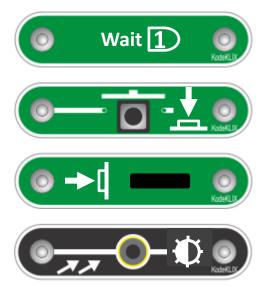

Compared to output actions, inputs respond to action. This can be the passage of time or a user action such as pressing a button or tilting the device.

Since each input can respond decidedly different according to the how its used and the modifiers called up before it, the functionality of each input device will be specifically detailed on the next page.

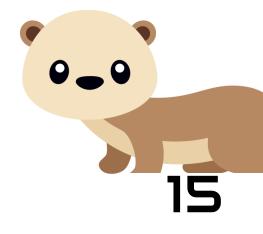

### More details on Input KLIX

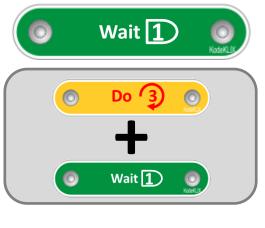

The Wait KLIX pauses the running of you code for the designated duration. The default is 1s (second). However the use of a modifier extends the pause for the desired duration. For example if a [3] modifier is used the delay is for 3s.

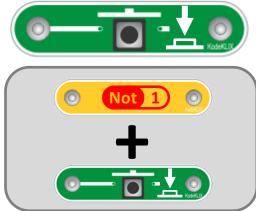

The button KLIX waits until a user interacts (or doesn't interact) with it. Without a modifier, code will wait until the button is pressed.

Using the [Not] modifier signals the code to do the opposite, ie <u>not wait</u> for the button to be pressed.

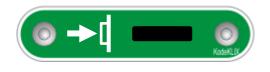

The tilt KLIX works in a very similar way to the button, except the "on" is when the code block is slanted in the direction of the arrow (eg left or right).

The light sensing KLIX will wait until sufficient light shines into the sensor. The level of light required can be adjusted using a modifier [2] to [5], or wait for darkness if inverted with [NOT1].

Note: the level of ambient lighting is set when the code is prepared whilst the status LED is yellow.

# **Advanced Coding KLIX**

### **Conditional Loops**

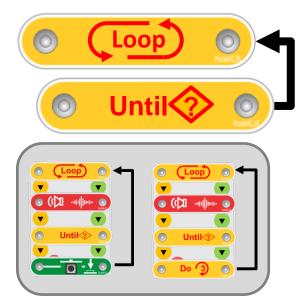

### **Special Functions**

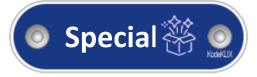

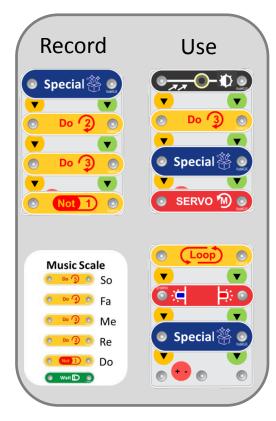

The Loop KLIX when used on its own defines the start of sequence which returns to this point when completed.

The Loop-Until construct provides a conditional end to the loop, based on either count (using a modifier) or input action (such as a button press, tilt or light sensing).

See the panel for specific coding examples of each Loop-Until condition.

The Special KLIX is just that, Special, in that it can be used to record a sequence of modifiers for playback with just this one code piece being used. The Special sequence is directed to the subsequent action KLIX

The Special KLIX can be used multiple times and each time it will replay the recorded sequence. A modifier before the Special KLIX will repeat it.

The Special sequence can be recorded by following the simple procedure of placing the Special KLIX in the first coding slot and then sequencing modifiers after it in the order of actions to be stored.

# **Advanced Coding KLIX**

Most advanced action coding components need a third power snap. This snap is in the middle. Three snap parts have to be assembled in the correct orientation to work.

### **Smart Multicolour LED**

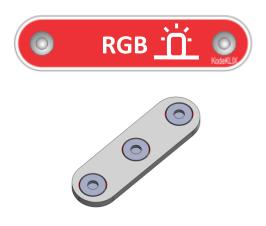

The RGB KLIX contains a special LED capable of display all three individual LED colours – Red, Green and Blue, and also select combinations.

The colour to display is selected by using the modifier code piece before it.

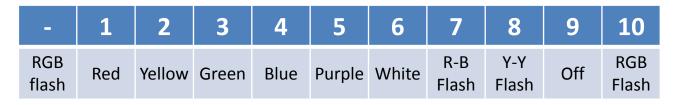

### **Optional Brick Compatible Parts**

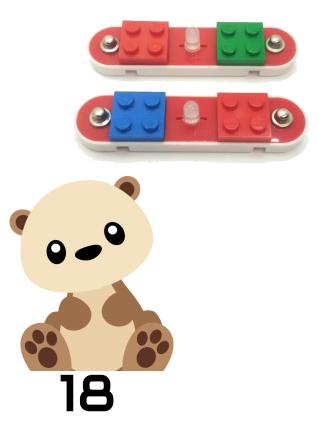

Coding KLIX with brick studs can be specially ordered or made at home. These components have brick plates bonded to the face plate allowing constructions to be assembled on the KLIX. Typically only the LED and Button components make sense to have in this brick compatible format.

See the construction examples for guidance on making your own parts.

# **Advanced Coding KLIX**

### **Smart Motor Servo**

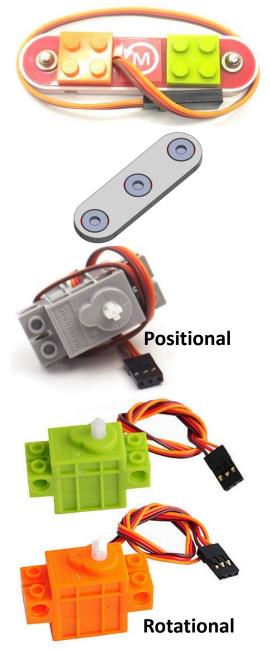

Servo motors, including brick compatible versions, can be connected using our Smart Motor Adaptor. This special KLIX includes a female plug to connect with the motors.

One brick compatible brand available online is the GeekServo range.

To connect to the Smart Motor Servo KLIX, align the colours of the wired connector correctly and press together.

There are two types of servos:

- 1. Positional (eg grey) which can move to an angular position
- 2. Rotational (eg green/orange) which rotate at speed

Modifier components can be used to adapt the function of the servo as shown in the table:

| Modifier       | Positional                    | Rotational    |     |
|----------------|-------------------------------|---------------|-----|
| -              | Full Forward                  | Fast Forward  |     |
| 1              | Full Backward                 | Fast Backward |     |
| 2              | Backward                      | Slow Backward | 0_0 |
| 3              | Centre                        | Stop          |     |
| 4              | Forward                       | Slow Forward  |     |
| 5              | Full Forward                  | Fast Forward  | 10  |
| ⊌ copinicorp z | UZD. NUUENLIA - IS a TEBISLET | 19            |     |

# Simple Output

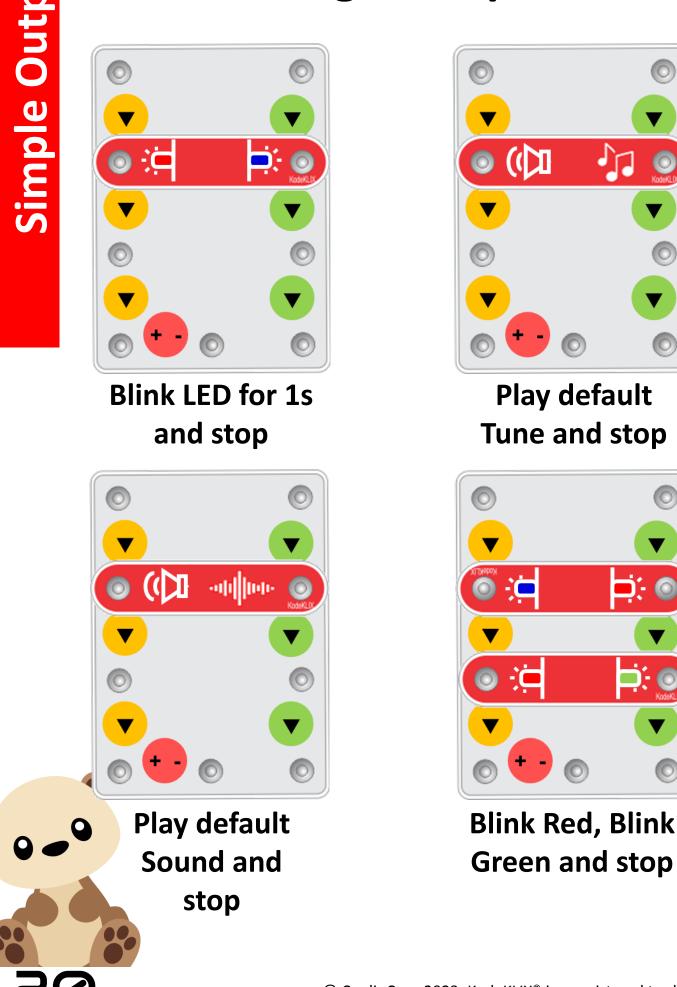

**Coding Examples** 

0

0

0

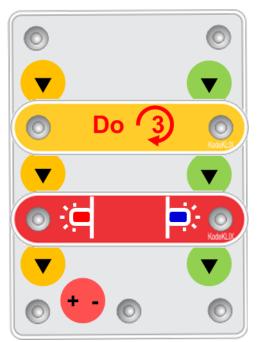

Flash LED 3-times and stop

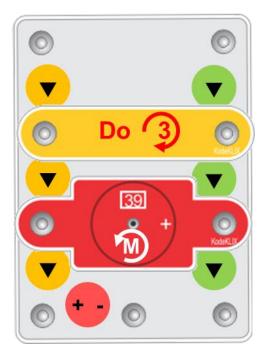

Run Motor for 3s and stop

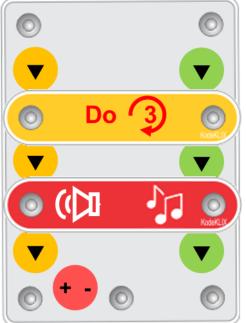

Play Tune 3 and stop

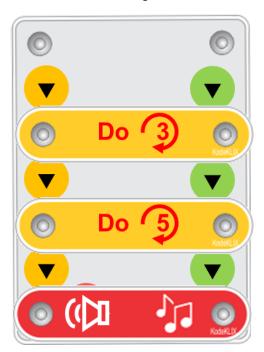

Play Tune 8 (3+5) and stop

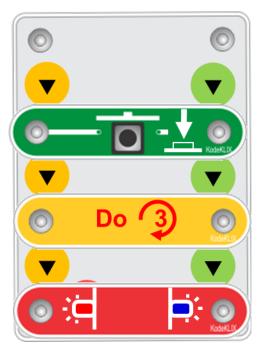

Wait for button, Blink LED 3-times and stop

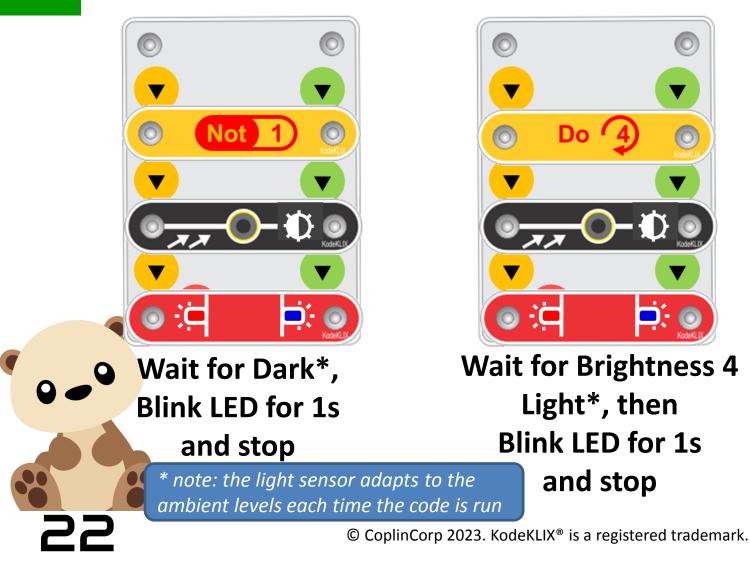

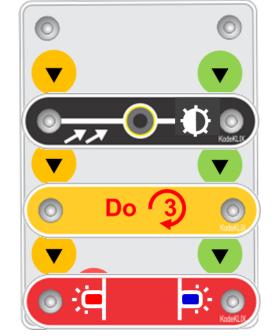

Wait for Light\*, Blink LED 3-times and stop

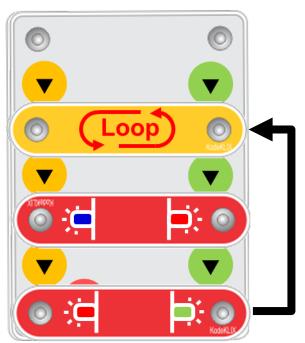

Alternating Red Green LEDs – 1 second each

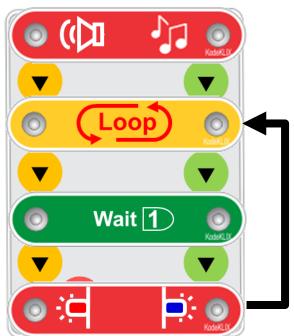

Default Tune, then enter loop; Blink LED at 1 second flash rate

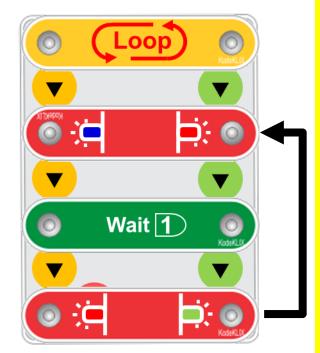

Alternating Red 2s, Green 1s, repeat

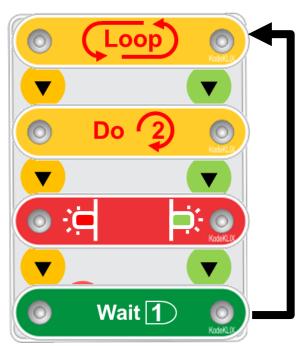

Blink LED twice, wait 1s, then repeat

# **Coding Examples (advanced)**

Play Sound, until button pressed, then end

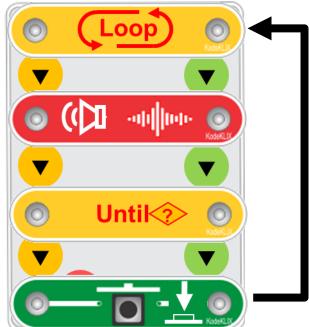

Play Sound, 3 times, then end

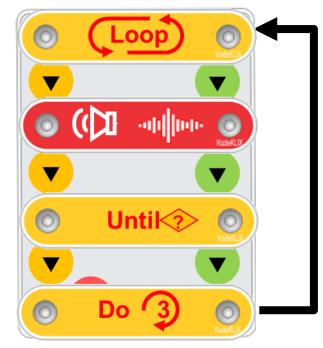

# **Coding Examples (advanced)**

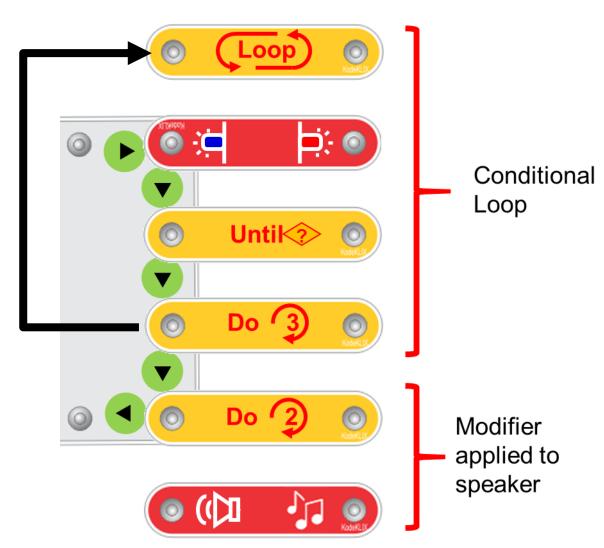

# Blink LED on/off, UNTIL 3x LOOPs completed, play Tune 2, then end

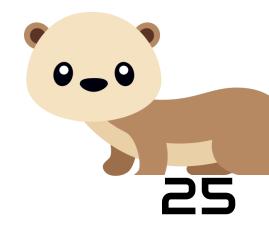

## Two step process

### 1) Defining the subroutine

By making the first coding element the Special KLIX\*, the modifiers listed are used to define the user sequence. The modifiers represent actions or musical notes (see scale).

### 2) Using the subroutine

When the Special KLIX is used in any other location in the sequence, it is utilised like any other code.

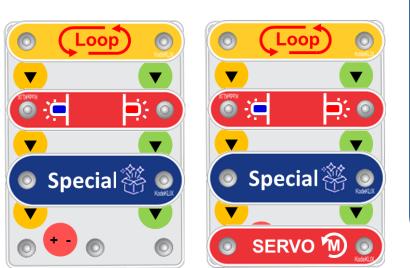

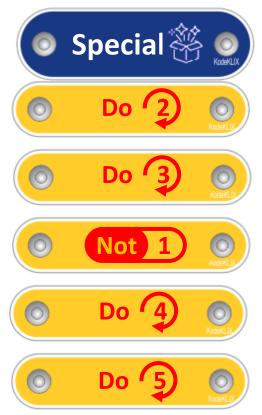

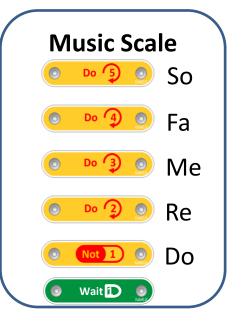

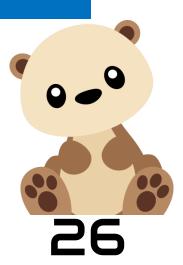

If the Special KLIX is followed by an output action, the modifier sequence is applied to that piece, eg to operate the servo. If no action is specified, it proceeds to play notes through the built-in speaker. Special KLIX have no effect on input actions, and default to playing notes.

\* your kit may have more than one Special KLIX, but they all share the same sequence definition. © CoplinCorp 2023. KodeKLIX<sup>®</sup> is a registered trademark.

### **Subroutine Actions**

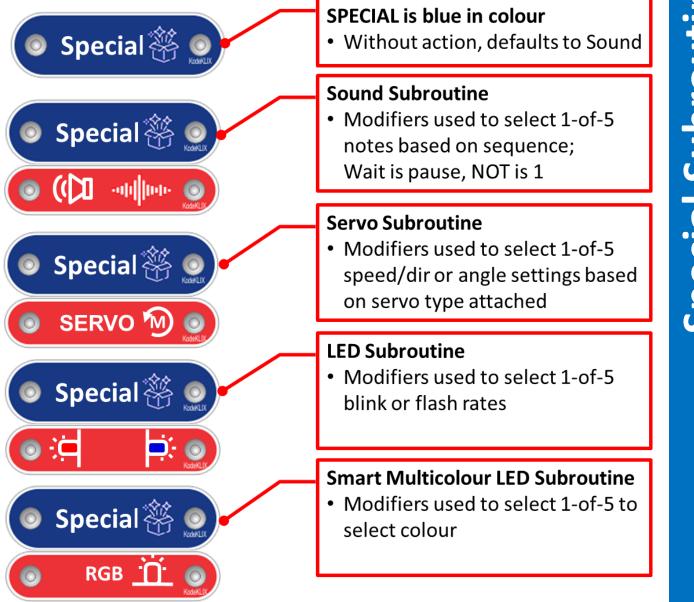

The use of a modifier before the Special KLIX acts as a multiplier, making the Special sequence repeat the indicated number of times (see example).

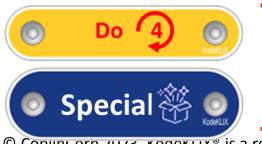

Runs this Special sequence 4 times

© Сорипсогр 2023. коаекцих<sup>®</sup> is a registered trademark.

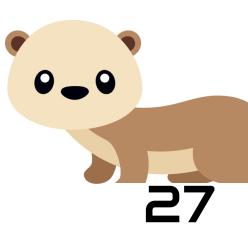

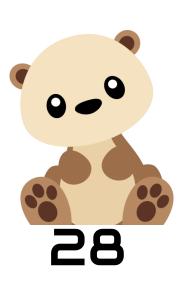

# Coding Do's and Don'ts

To make your code all you need to do is snap the KLIX in the order you want things to happen. There really is no right or wrong way, you just list them out in sequence, from the top to the bottom of your coding system.

The internal logic engine in your coding block will endeavour to interpret your code, and execute it. However, like all logic systems – artificial or natural – there are some small ground rules to ensure what you get is what you expected.

It does not matter whether:

- KLIX pieces are placed upside down or right side up
- you start code at the first snap or at later snap (see Special\*)

### It **does** matter:

- if KLIX pieces are stacked (the code may not work as intended)
- mathematically, that you place Random after the other modifier numbers; if not the Random KLIX will be ignored;
- that three-snap advanced KLIX (like the servo adaptor) are aligned "green-to-green" in order to work as intended;
- that fresh batteries are used for best servo motor performance. These motors need at least a 3x AA battery pack connected (the handheld unit has this as standard). Replace your batteries if the power / idle indicator LED glows yellow rather than red.
- if the Special\* KLIX is at the first snap location since this will redefine a stored subroutine sequence

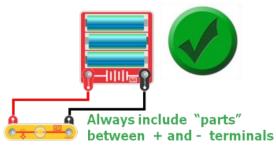

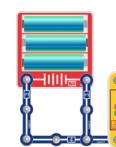

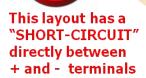

# Troubleshooting

### **Coding and logic issues**

- Waiting for light input when the code is checked, it uses the ambient light level as the current state. If you move to a different room, or go outside the ambient level will change. Restart your code when in a new environment.
- Special/Subroutine KLIX not working:
  - 1. If installed as the first KLIX, then its in define mode
  - 2. Possibly its been defined with no values; redefine
- At the code checking step I hear three error beeps; you are possibly using a KLIX which is not compatible with your model or version of the KodeKLIX<sup>®</sup> coding block.
- I cannot stop my code! Press the play button again to stop.

### **Component** issues

- Wake-up from auto-off; hold the play button longer it can take up to 3 seconds check the button if in deep sleep
- Servo KLIX not working:
  - 1. Three snap KLIX must be installed correctly orientated; green snap to green on the coding block.
  - 2. The connector wires to the motor must be alignedcolour for colour; brown to brown, etc.
    - The RGB KLIX beeps when installed and code wont run; being a three snap KLIX it is probably installed back-to-front.
    - Other regular snap electronics parts do not work with the code block; not detectable!

# **Construction Options**

### **Decorating and customising your Code Block**

The KodeKLIX<sup>®</sup> included in your *Coding with Oscar* kits are made from durable ABS plastic. Your coding block can be decorated with stickers to give it that personal touch. The hand-held module in Kit 1 features the elements of a critter – with LED for eyes, a speaker as a nose, and exposed circuit as the tummy. You may use markers to draw other features such as ears, whiskers or a tail to further customise its appearance if that is what you desire and permit.

# Arts and Craft approach

The robust construction of the coding block means you can also built into models made from craft materials such as cardboard, wood, felt or other craft materials. Its best to use tape to attach any items as some glues are permanent. Note also that any stickers on the coding KLIX may be damaged with the use of tape, so its best to limit the use of tape to just the coding block itself.

# **Brick Constructions controlled by Code**

Construction using bricks such as Lego<sup>®</sup> and Duplo<sup>®</sup> branded products are ideal because of their re-usability and endless creative freedom. The next few pages show techniques for incorporating the code brick into such constructions. Your code can then interact or control your brick model.

# **Electronic Circuits**

Coding with Oscar is a stepping stone to more detailed coding and electronics experiences. Kit 2 takes the first step in this journey by introducing the simple construction of Oscar's first Coding Computer and then exploring some of the fundamental electronic principles of circuits. © CoplinCorp 2023. KodeKLIX<sup>®</sup> is a registered trademark.

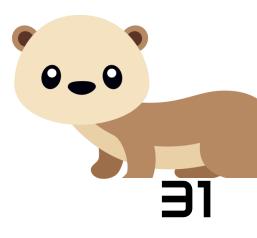

### Standardised brick spacing

The spacing between brick is set to be centred on the LED. The LED fits inside the brick peg hole, and directly fit to the 2x6 form.

In the DIY example shown, the red and green plates can be bonded to a snap component using superglue and a simple jig made with the indicated Lego bricks.

### **Battery Box Size**

The battery box on the rear of the Kit 1 coding block is conveniently sized to align with a brick frame 6 studs wide and 9 studs long, with a minimum wall 1 row tall. This frame will support your coding block and prevent it from sliding off your models. The base can also be integrated into your models as shown.

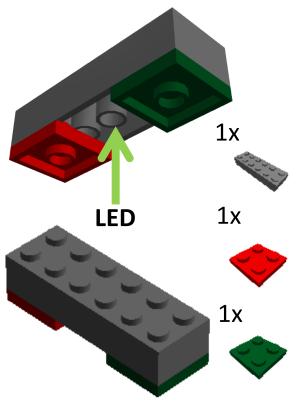

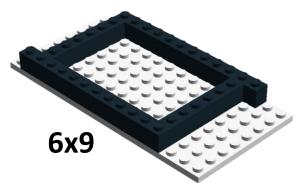

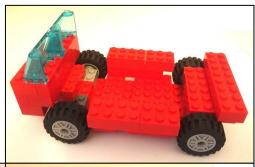

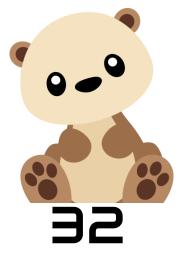

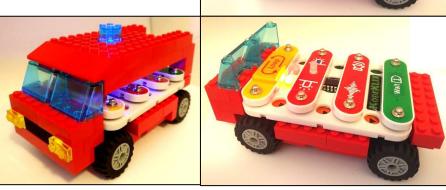

© CoplinCorp 2023. KodeKLIX<sup>®</sup> is a registered trademark.

### Build on top of your code

Bricks can also be connected across snap components, but you need to remember the stud spacing aligns only every second KLIX.

In between you will need to use the construction shown below to provide the half stud offset. The 1x2 knob used is quite common.

2x 1x 1x

© CoplinCorp 2023. KodeKLIX<sup>®</sup> is a registered trademark.

The plate structure shown can be built in any colour brick and extended to suit the number of snap elements that you need to span.

On top of this, your regular models can be assembled – including features for lighting elements to glow through.

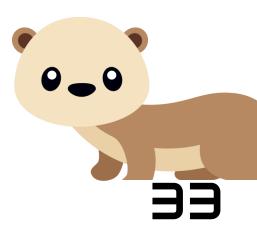

### Adjustable brick stand

An adjustable stand for your coding block can be made using construction bricks. Just follow these three steps. Any colour bricks you have can be used.

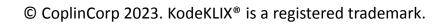

Wait 1

3

## **Model Gallery for Inspiration**

Below are a range of brick model ideas to inspire the creativity of your children. You can use both small and large form bricks.

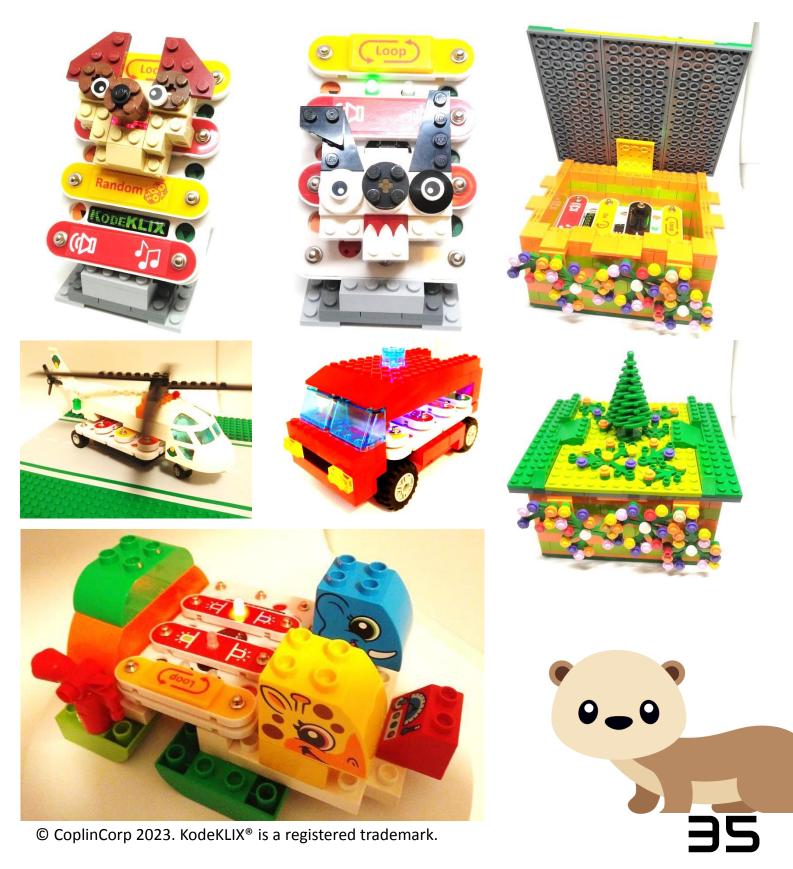

# **Electronic Circuit Projects**

19

### Kit 2 – Oscar's First Coding Computer

On

Ϊ.

U

Not all coding KLIX in the kit can work as electronic components. This is because many do not contain an active part. The circuits show here are examples of the individual electronic circuits that can be assembled.

Circuit (1) shows the principle that

current must flow in a loop. Current is the flow of electricity.

In circuit (2) the role of a switch to regulate the flow of current is introduced.

Circuit (3) adds a parallel branch to the circuit in (2).

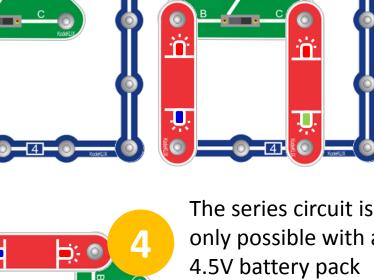

[19]

19

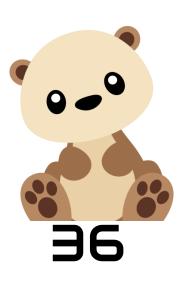

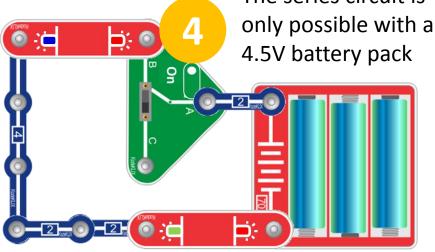

### **Playing Games - Overview**

Built into each *Coding with Oscar* coding block is a logic engine which not only executes the code that is created with the coding KLIX, but also scores it.

The coding engine uses some simple Artificial Intelligence, or AI, to work out which features demonstrate more advanced code construction, greater user interactivity or better engagement. These factors are combined to produce a code score of between 0 and 5. The code score is relayed to the user through

either the multi-coloured LED eyes or by a more advanced display.

This code score can then be used in a number of interactive board games developed for *Coding with Oscar*.

Code scoring mode is only activated when you use the system in game mode. Game mode is invoked by pressing the play button with no pieces on the coding lattice. After the countdown sequence is initiated, one of two tunes is played for approximately 20 seconds.

This is the time you have to create some code. At the end of the timer, the code is scored and the result presented. The two tunes allow for two players, 1 and 2.

Be warned though... if you think you can use the same code each turn then you are wrong!. The AI engine will detect this and penalise your score!!!

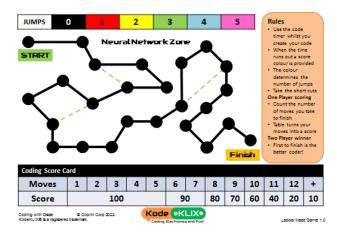

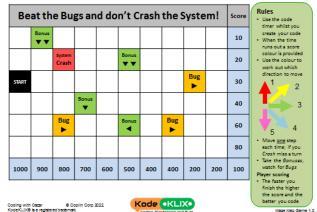

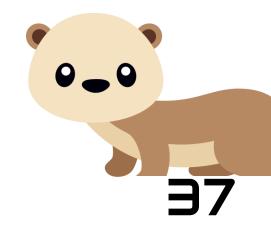

### **Playing Games - Scoring**

So what code scores better than other code?

Here's a few insights into how the AI engine evaluates your code:

- Code length whilst long code is not a great thing on its own, it shows that the user is capable of longer sequences.
- Code loops code which has repetition demonstrates understanding of a fundamental computing format.
- Code interactivity code requiring a user to participate is rewarded. In a world where automation is the norm, this element rewards user engagement.
- Code extensions functions, use of maths and conditional logic are all rewarded as demonstrating developing skills.

Remember though, that top scores are limited to 5 and so you may not see the subtle nature in which the AI does its job. So what is the point of a high score when it comes to game play?

The interactive games are base on two play principles:

- Linear mazes, think Snakes and Ladders. The higher the score, the faster the your play and likelihood to win.
- Map based mazes, where your score is a directional vector. The higher your score the more direct your path to the finish.

Both games could be played with a dice, but scoring user code gives them control over their progress and destiny.

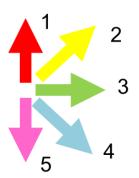

### **Playing Games - Making**

Pre-made games and maps are available from the Coding with Oscar website for download and printing.

Any token piece can be used to track progress during the game play. For example children can use a coin, a Lego mini-figurine or something that they may have made from modelling clay or 3D printed in class.

Templates for both game formats have been included in subsequent pages of this guide. These can be printed and modified by children, parents and teachers to create your own themed gaming experience.

- The linear maze "Snakes and Ladders" themed game can be as long or as short, as easy or as complicated as you want. It may only contain "ladders" or only contain "snakes". Remember, these can also be time portals and trap doors; do not let imagination and creativity be stifled!
- The map based maze game can equally be customised. To assist with this, there is a label sheet which can be directly applied to the map template to quickly create a new game field. Remember to be fair. A game needs to be fun, and include a possible path to take to the finish.

Templates and games you create are free for you to share!

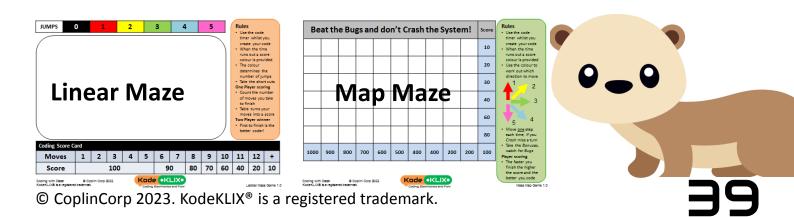

| Ladder |
|--------|
| Maze   |
| Game   |
| 10     |

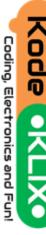

Coding with Oscar KodeKLIX® is a registered trademark. © Coplin Corp 2022.

| 10 | 20 | 40 | 60 | 70 | 80 | 90 | 9 |   |   | 100 |   |     | Score                    |
|----|----|----|----|----|----|----|---|---|---|-----|---|-----|--------------------------|
| +  | 12 | 11 | 10 | 9  | 8  | 7  | 6 | л | 4 | З   | 2 | 4   | Moves                    |
|    |    |    |    |    |    |    |   |   |   |     |   | ard | <b>Coding Score Card</b> |

 First to finish is the better coder!

**Two Player winner** 

to finish

Table turns your

moves into a score

One Player scoring

Take the short cuts

number of jumps determines the The colour

colour is provided runs out a score JUMPS

0

Ν

ω

4

S

Rules

Use the code

When the time

create your code

timer whilst you

Count the number

of moves you take

Maze Map Game 1.0

The faster you finish the higher better you code the score and the

**Player scoring** watch for Bugs

- Take the Bonuses, each time; if you Crash miss a turn
  - ഗ 4
- Move <u>one</u> step
  - - ω
- N

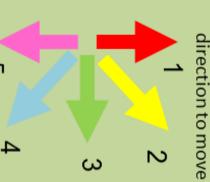

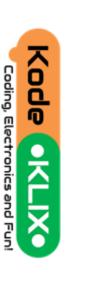

| 100   | 200 | 200  | 400   | 400                                       | 500   | 600  | 700   | 800  | 900   | 1000 |
|-------|-----|------|-------|-------------------------------------------|-------|------|-------|------|-------|------|
| 80    |     |      |       |                                           |       |      |       |      |       |      |
| 60    |     |      |       |                                           |       |      |       |      |       |      |
| 40    |     |      |       |                                           |       |      |       |      |       |      |
| 30    |     |      |       |                                           |       |      |       |      |       |      |
| 20    |     |      |       |                                           |       |      |       |      |       |      |
| 10    |     |      |       |                                           |       |      |       |      |       |      |
| Score | m!  | yste | the S | Beat the Bugs and don't Crash the System! | n't C | d do | gs an | e Bu | at th | Bea  |

### Rules

- Use the code create your code timer whilst you
- When the time
- Use the colour to colour is provided runs out a score
- work out which

Maze Map Game 1.0

S

Coding, Electronics and Funl

Coding with Oscar © Coplin Corp 2022. KodeKLIX® is a registered trademark.

| START           | START                      | START           | START                      | START                      | START           | START                      | _                             |
|-----------------|----------------------------|-----------------|----------------------------|----------------------------|-----------------|----------------------------|-------------------------------|
| Bonus<br>VV     | Bonus<br>VV                | Bonus<br>VV     | Bonus<br>VV                | Bonus<br>VV                | Bonus<br>VV     | Bonus<br>VV                | Beat                          |
| Bonus<br>VV     | Bonus<br>VV                | Bonus<br>▼ ▼    | Bonus<br>▼ ▼               | Bonus<br>VV                | Bonus<br>VV     | Bonus<br>VV                | the E                         |
| Bonus<br>T      | Bonus<br>T                 | Bonus<br>T      | Bonus<br>T                 | Bonus<br>T                 | Bonus<br>T      | Bonus<br>T                 | Beat the Bugs and don't Crash |
| Bonus           | Bonus                      | Bonus           | Bonus                      | Bonus                      | Bonus           | Bonus                      | and                           |
| Bug<br>▼        | Bug<br>▼                   | Bug             | Bug<br>▼                   | Bug<br>▼                   | Bug<br>▼        | Bug<br>▼                   | don't                         |
| Bug<br>▼        | Bug<br>▼                   | Bug             | Bug<br>▼                   | Bug<br>▼                   | Bug<br>▼        | Bug<br>▼                   | Cras                          |
| Bug<br>▼        | Bug<br>▼                   | Bug             | Bug<br>▼                   | Bug<br>▼                   | Bug<br>▼        | Bug<br>▼                   |                               |
| Bug<br>▼        | ■Bug                       | Bug             | Bug<br>▼                   | Bug<br>▼                   | Bug<br>▼        | Bug<br>▼                   | e Sys                         |
| System<br>Crash | <sup>System</sup><br>Crash | System<br>Crash | <sup>System</sup><br>Crash | <sup>System</sup><br>Crash | System<br>Crash | <sup>System</sup><br>Crash | the System!                   |
| System<br>Crash | System<br>Crash            | System<br>Crash | System<br>Crash            | System<br>Crash            | System<br>Crash | System<br>Crash            |                               |
|                 |                            |                 |                            |                            |                 |                            |                               |

# Make your own

- Cut out and stick the different field elements to your own game map. The more bonus
- The more bonus squares you have the easer to score high; the more bugs the harder the game is.
   Remember, you
- can use more elements than each row has, but try to keep your game fun as well as challenging. Token moves as

per the arrows:

N

ω

### **Curriculum Linkages**

*Coding with Oscar* introduces concepts which are fundamental foundations for logic and computer coding in later years. These include the following alignments:

| KLIX      | Code and educational outcomes                    |
|-----------|--------------------------------------------------|
| Actions   | Inputs and Outputs                               |
| Loops     | Sequential and repetitive code                   |
| Wait      | Delays and timing basics                         |
| Modifiers | Numbers and simple sums                          |
| Modifiers | Function parameters; indexing from tables        |
| Random    | Chance and probability                           |
| Until     | Conditional logic; waiting for decisions/actions |
| Special   | Subroutines and repetitive code                  |

Because of the fundamental difference to robot based learning systems, by using coding pieces that resemble block based coding representations used later in school (eg Blockly, Scratch), the crossover to these screen-based systems is expected to be easier.

In addition to direct logic based learning, there are intentional alignments to other early learning aspects. Simple maths was noted in the table above. Literacy is touched upon not only by the interactive stories but also through the use of word based names on the coding KLIX – many KLIX have a word name with a unique first letter in its most common phonic usage, eg Loop, Do, Until, Random. Whilst not all children will remember the spelling of the word, the first letter will be readily recognised.

There is also a strong play and discovery based approach to the lesson plans; relying on hands-on interaction to cement the actions described in the stories.

### **Curriculum Linkages**

Reviews with professional educators\* has allowed us to delineate the typical age appropriateness of the *Coding with Oscar* kit levels.

Whilst every child will be different in their development status, and various factors can affect this from home to school, the table below may serve as a guide to teachers and parents as to the average age of the cohort's ability to work with coding systems and computers in general. It is for these reasons that screen-free based coding methods are more effective at this early age group.

| <b>5-6yrs</b><br>Scree-free |              | ><br>Scr     | <b>7-8</b><br>een- | Syrs<br>free Adv /              | Sna         | <b>8yl</b> | <b>^S+</b><br>+Blocl |  |
|-----------------------------|--------------|--------------|--------------------|---------------------------------|-------------|------------|----------------------|--|
| Early Age                   | Lea          | rnir         | ng/                | Doing                           | Cap         | babi       | ility                |  |
| Feature                     | 5-6yr<br>Old | 7-8yr<br>Old | All<br>age         | Comment                         | Can<br>🔽    | Some<br>•  | Can't<br>🗵           |  |
| Snaps                       |              |              |                    | Hands on constr                 | uction      |            |                      |  |
| Story telling               |              |              |                    | Learning by thro                | ough lister | ning       |                      |  |
| Free play building          |              |              |                    | Free form creati                | vity        |            |                      |  |
| Pictorial copy builds       | •            |              | •                  | Follow "Lego" st                | yle build:  | 5          |                      |  |
| Actions                     |              |              |                    | Understand con                  | sequence    | S          |                      |  |
| Sequencing (linear)         |              |              |                    | Follow steps in a straight line |             |            |                      |  |
| Sequencing (circular)       | •            |              | •                  | Follow steps in a circle        |             |            |                      |  |
| Loops                       |              |              |                    | Repetition of steps             |             |            |                      |  |
| Decisions                   |              |              |                    |                                 |             |            |                      |  |
| Indexing Information        | ×            | •            | ×                  | Using one piece                 | of info to  | find anot  | ther                 |  |
| Board games / rules         | •            |              | •                  | Quite dependen                  | t on rules  | s/genre    |                      |  |
| Computer Usage              | •            | •            | •                  | Ability to use a F              | PC based    | app readi  | y                    |  |

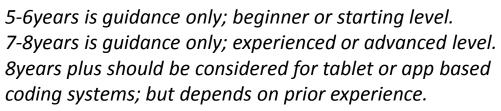

\* Thanks to key professionals from the Association of Independent Schools – WA, and other schools, parents and professionals who reviewed beta releases of this kit.

### **Curriculum Linkages**

| Science                                                          | Technology                                                                                           | Engineering                                          | Maths                                                                                          |
|------------------------------------------------------------------|----------------------------------------------------------------------------------------------------|------------------------------------------------------|------------------------------------------------------------------------------------------------|
| <ul> <li>Colours</li> <li>Light / dark</li> <li>Sound</li> </ul> | <ul> <li>Sequential and repetitive coding</li> <li>Logic</li> <li>Function and parameters</li> </ul> | <ul><li>Inputs and outputs</li><li>Actions</li></ul> | <ul> <li>Counting</li> <li>Numbers<br/>and Sums</li> <li>Chance and<br/>Probability</li> </ul> |
| LED KLIX                                                         | <ul> <li>Loop and until<br/>conditions</li> </ul>                                                    | Construction                                         | Number KLIXs                                                                                   |
| Light sensor KLIX                                                | <ul> <li>Indexed lookups</li> </ul>                                                                  | • Design                                             | Counting blinks                                                                                |
| Sounds KLIX                                                      | <ul> <li>Delays &amp; Timing</li> </ul>                                                              | <ul> <li>Automation<br/>and control</li> </ul>       | • [1]+[2] = [3]                                                                                |
| Tune KLIX                                                        |                                                                                                    |                                                      | Random KLIX                                                                                    |

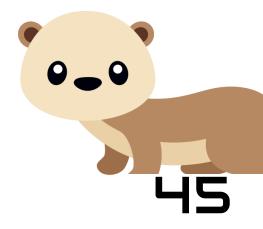

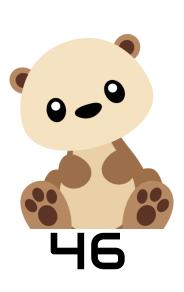

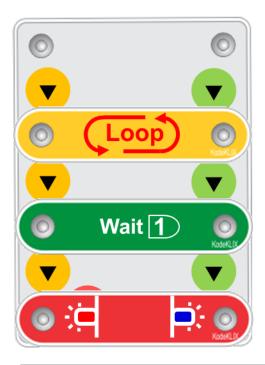

Different coding languages shown below are compared to the approach used with Coding With Oscar coding KLIX.

Script based languages need very specific syntax and structure.

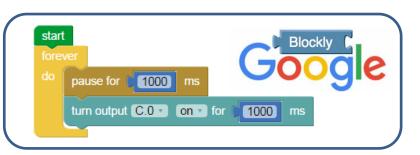

// the setup function runs once when you press reset or power the board void setup() { // initialize digital pin LED BUILTIN as an output. pinMode(LED BUILTIN, OUTPUT); } RDUTNO

// the loop function runs over and over again forever void loop() { delay(1000); digitalWrite(LED BUILTIN, HIGH); delay(1000); digitalWrite(LED\_BUILTIN, LOW);

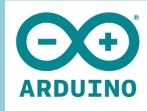

// wait for a second // turn the LED on by making HIGH // wait for a second // turn the LED off by making LOW

```
## ---- Imports ---- ##
  import time
  import board
  from piper blockly import *
                                     python
  ## ---- Definitions ---- ##
  GP0 = piperPin(board.GP0, "GP0")
  ## ---- Code ---- ##
  while True:
    time.sleep(1)
                          # wait for a second
    GP0.setPin(1)
                          # turn the LED on
    time.sleep(1)
                          # wait for a second
    GP0.setPin(0)
                          # turn the LED off
© CoplinCorp 2023. KodeKLIX<sup>®</sup> is a registered trademark.
```

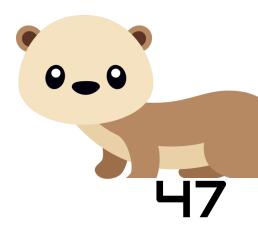

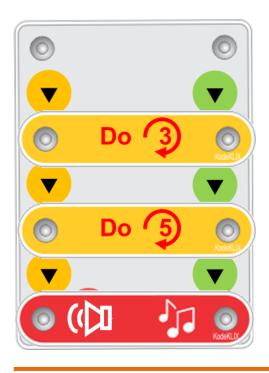

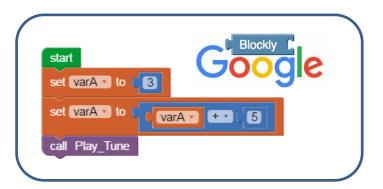

\* note: the Play\_Tune function is not shown to simplify the coding comparison. The tune function itself is quite complex.

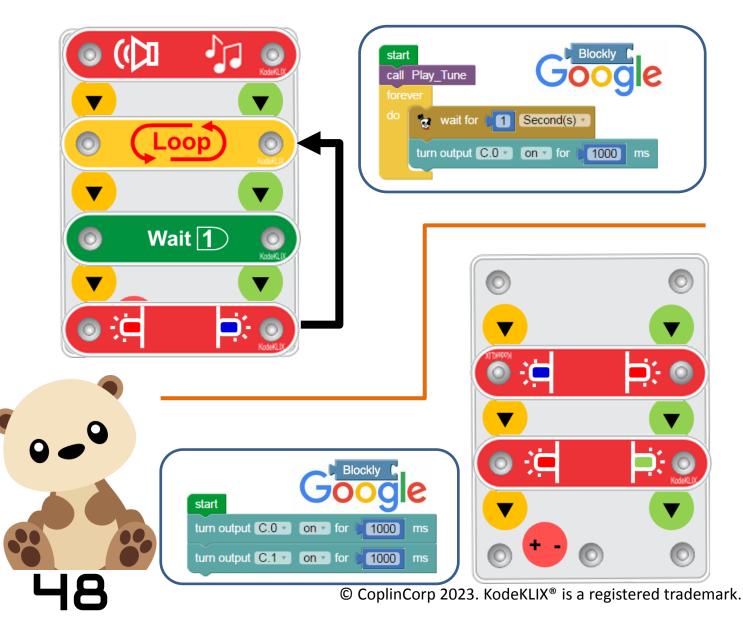

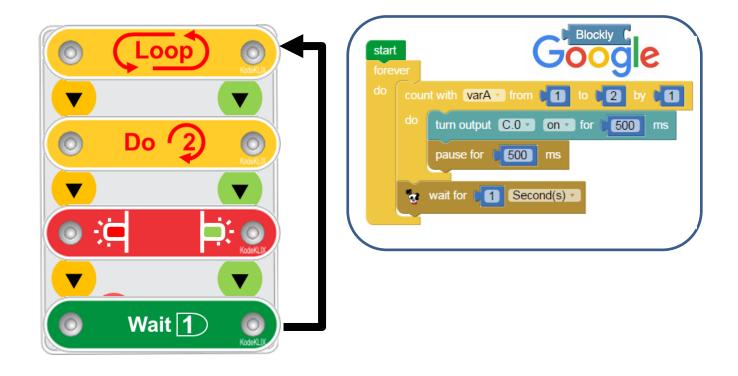

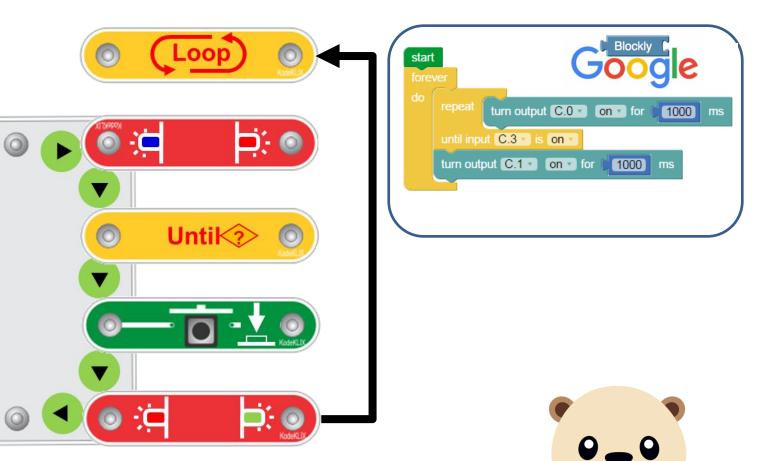

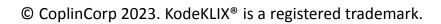

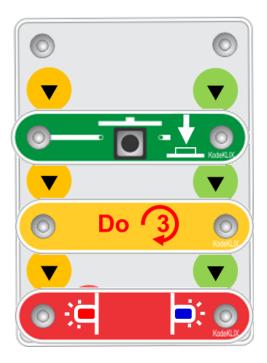

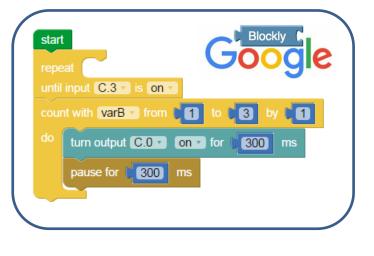

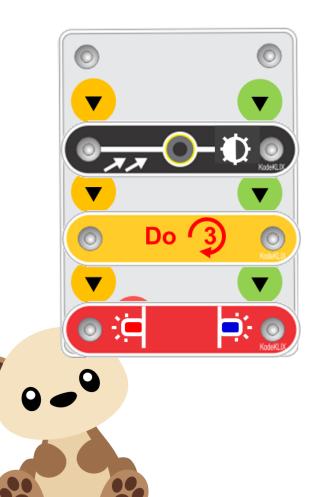

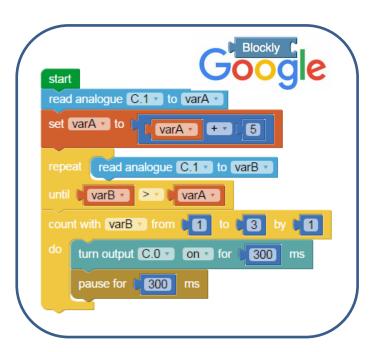

#### *Large print format of the Coding with Oscar* Idea Book series follows.

This format is ideally suited to in-class activities with larger groups. Parents can download and print the standard Ideas Booklets in full-colour from:

www.codingwithoscar.com.au

Printing rights are approved only for personal and non-commercial use.

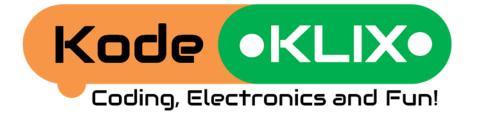

### Ideas Book One

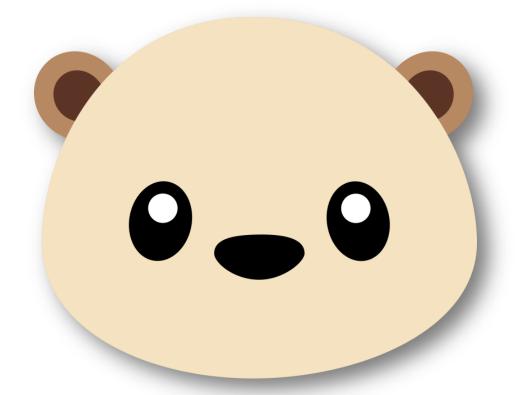

Oscar gets a present Oscar builds a torch Up in the night sky A fire engine in the forest Oscar goes to the city Oscar starts school

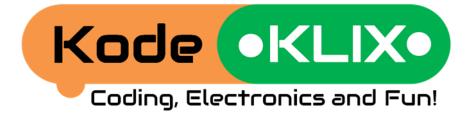

### Ideas Book Two

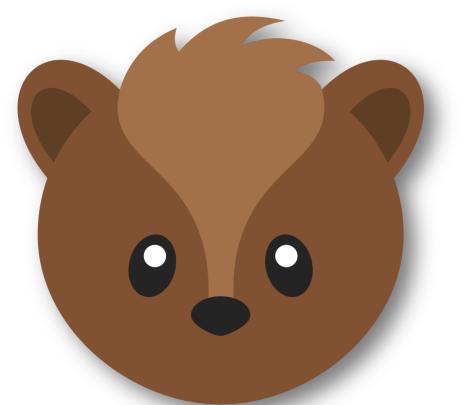

### Oscar is late for school A night light for Possum A gift for Oscar A "thank you" for Possum Possum keeps her stuff safe

# Large format print plus Parent/Teacher answers

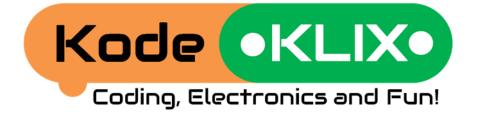

### Ideas Book Three

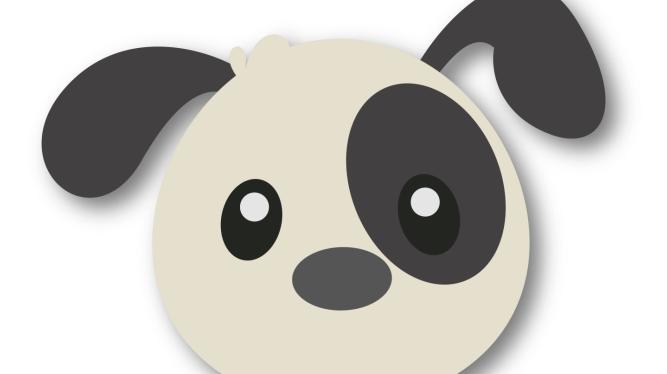

### Oscar's other friend Oscar's toy light sabre Playing games Lights for Christmas Playing more tunes

# Large format print plus Parent/Teacher answers

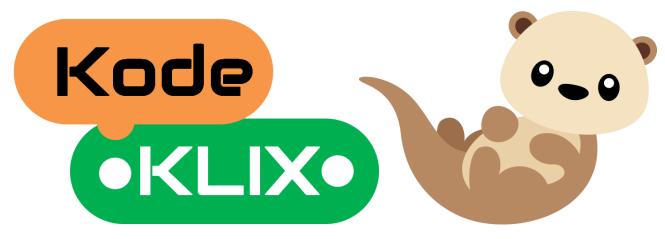

#### Want more stories?

Do you enjoy the adventures of Oscar and his friends Possum, Baxter and others?

Want to see what they get up to next?

How about you think about some adventures they can have and see if you can create some gadgets and code to help them have fun and discover answers to their questions.

Did you know with four coding steps and 14 coding KLIX in your starter kit that there are over 25,000 coding possibilities! Have a play and see what fun and useful things you can create.

#### **Decoration and construction ideas**

Many of the projects and coding stories could be even more fun if you decorate the KodeKLIX<sup>®</sup> code block? Trying making the stories come to life by decorating a cardboard box to put over your KodeKLIX. Maybe you could make your box from play bricks such as Lego, Duplo... maybe it has wheels, or maybe it has wings. Let's see what your imagination can come up with!